## 擔任課業輔導小老師報名路徑:

校園入口網/應用系統/學生課業輔導系統/A-課業輔導/【擔任課輔小老師報名表】

## 1.瀏覽器: only for chrome

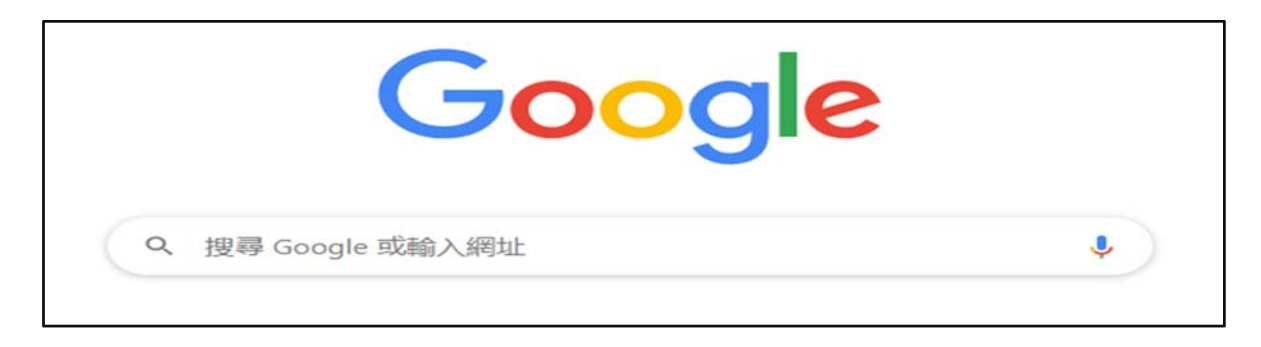

2.校園入口網

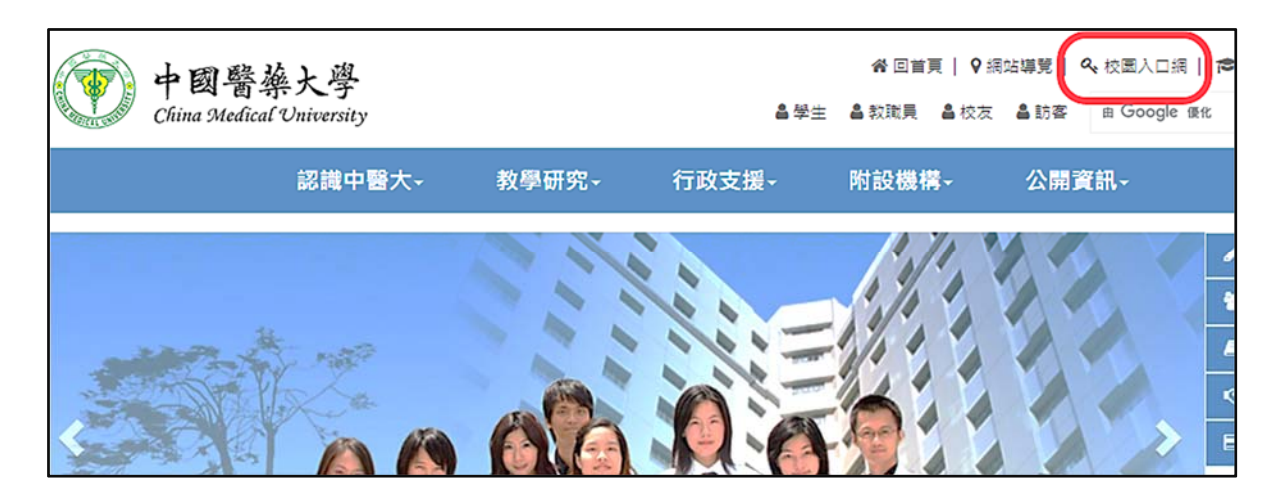

3.應用系統/學生課業輔導系統

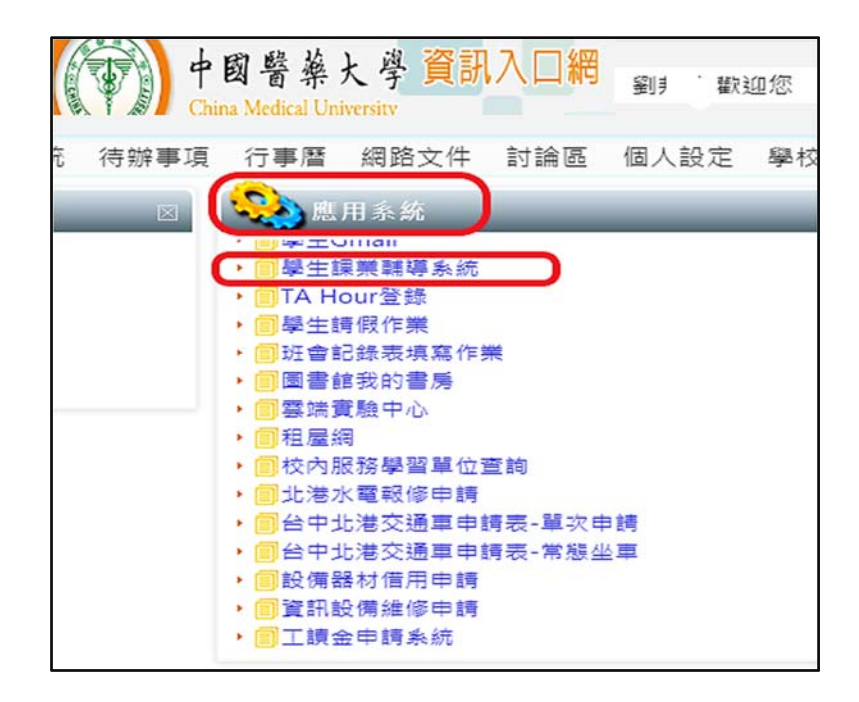

4.填寫《擔任課輔小老師報名表》/下載填寫勞動契約書紙本 1 份/繳交至教務處

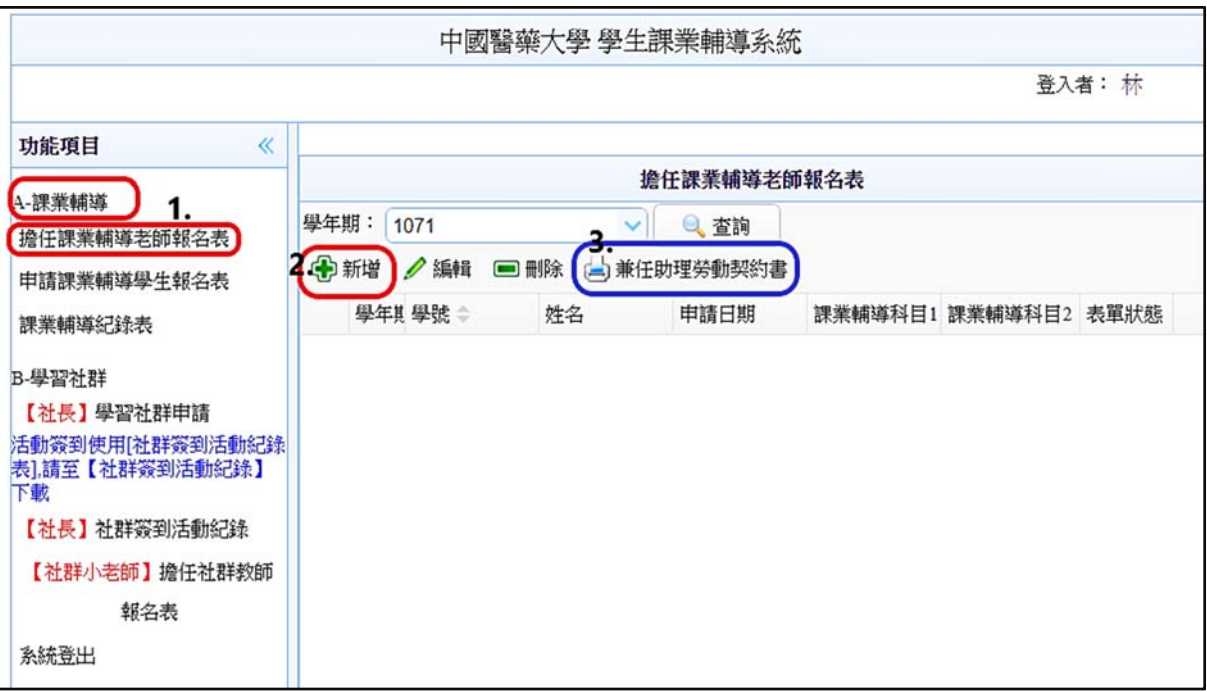